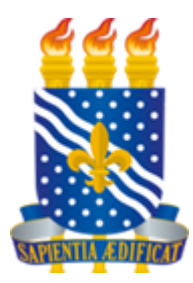

# **MINISTÉRIO DA EDUCAÇÃO UNIVERSIDADE FEDERAL DA PARAÍBA PRÓ-REITORIA DE ADMINISTRAÇÃO ASSESSORIA DE CONTRATOS E LICITAÇÕES**

# **Manual para Contratação de Serviços**

## **1. TUTORIAL DA REQUISIÇÃO SIPAC.**

1.1. Acesse o sítio: sipac.ufpb.br/sipac, colocando usuário e senha no campo específico:

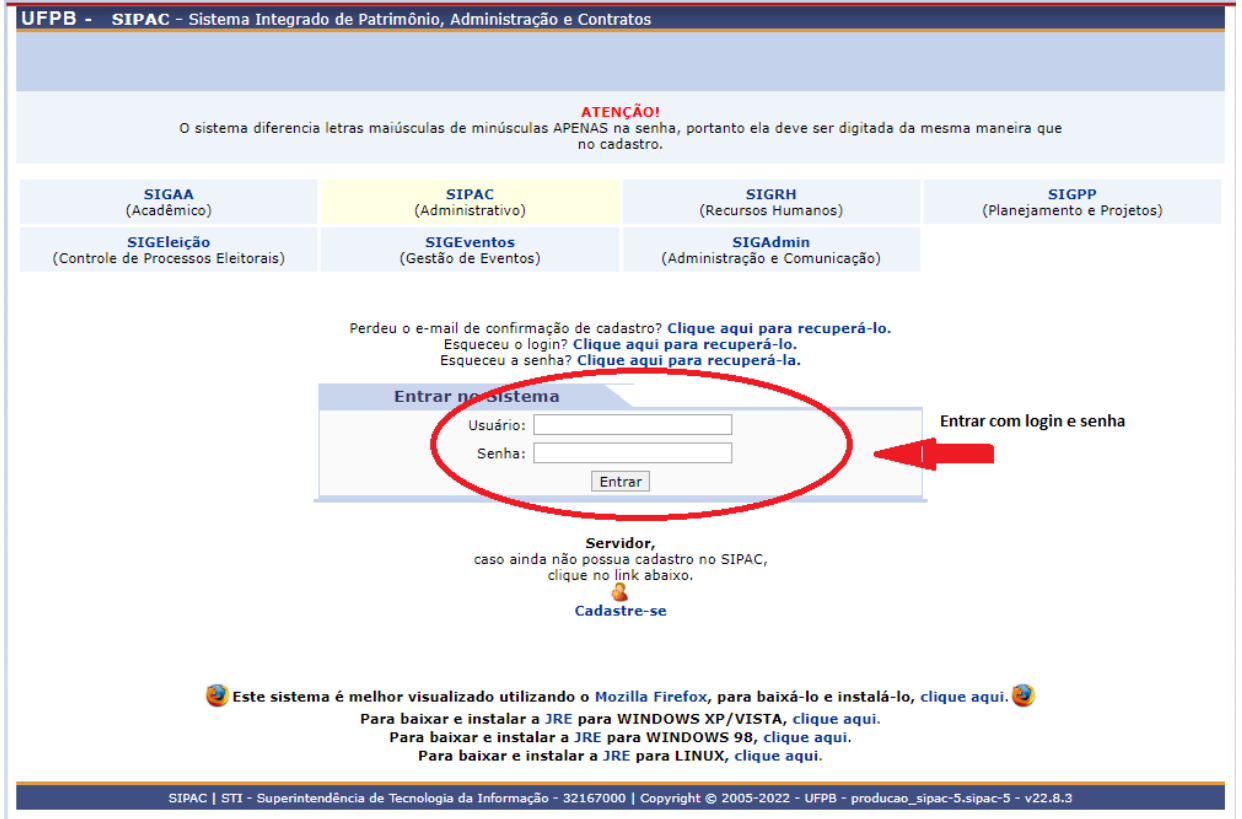

1.2. Acesse o **Portal Administrativo** para iniciar a requisição.

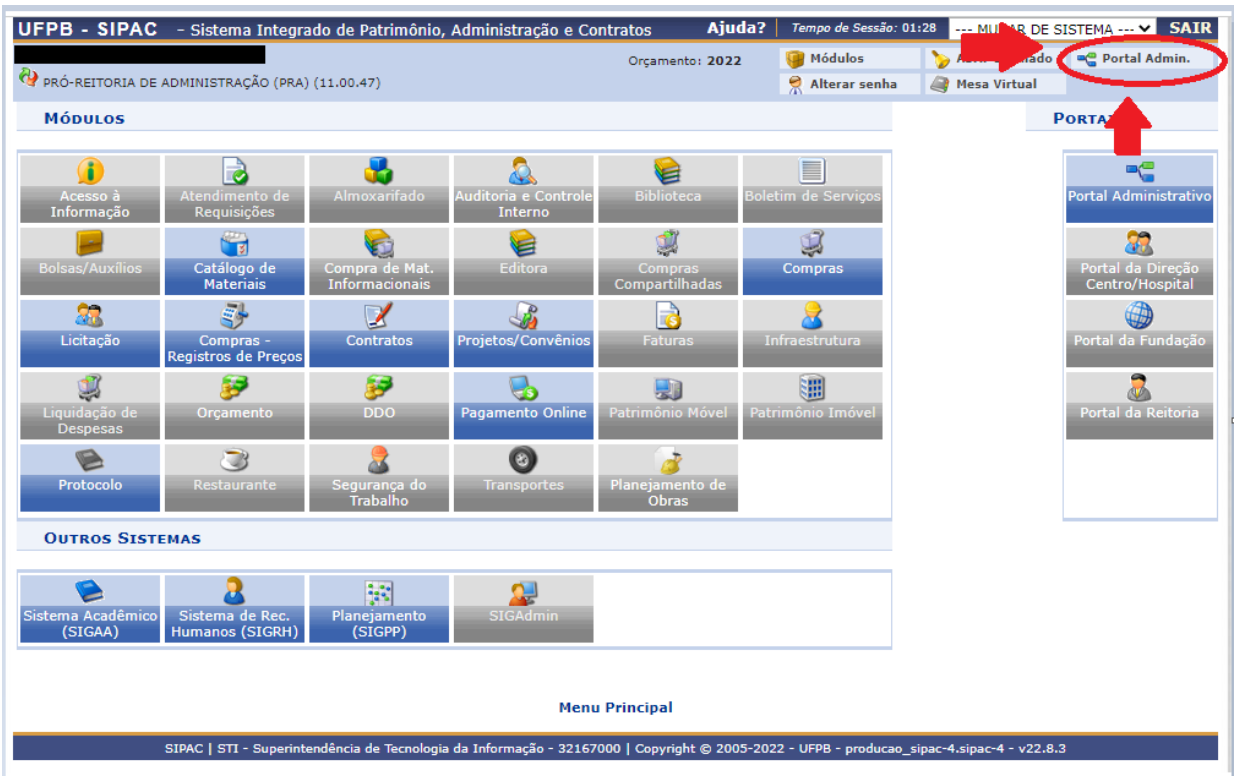

1.3.Para novas requisições, acesse o menu **Requisições / Serviços (Pessoa Física/Jurídica) / Cadastrar Requisições**, conforme figura abaixo:

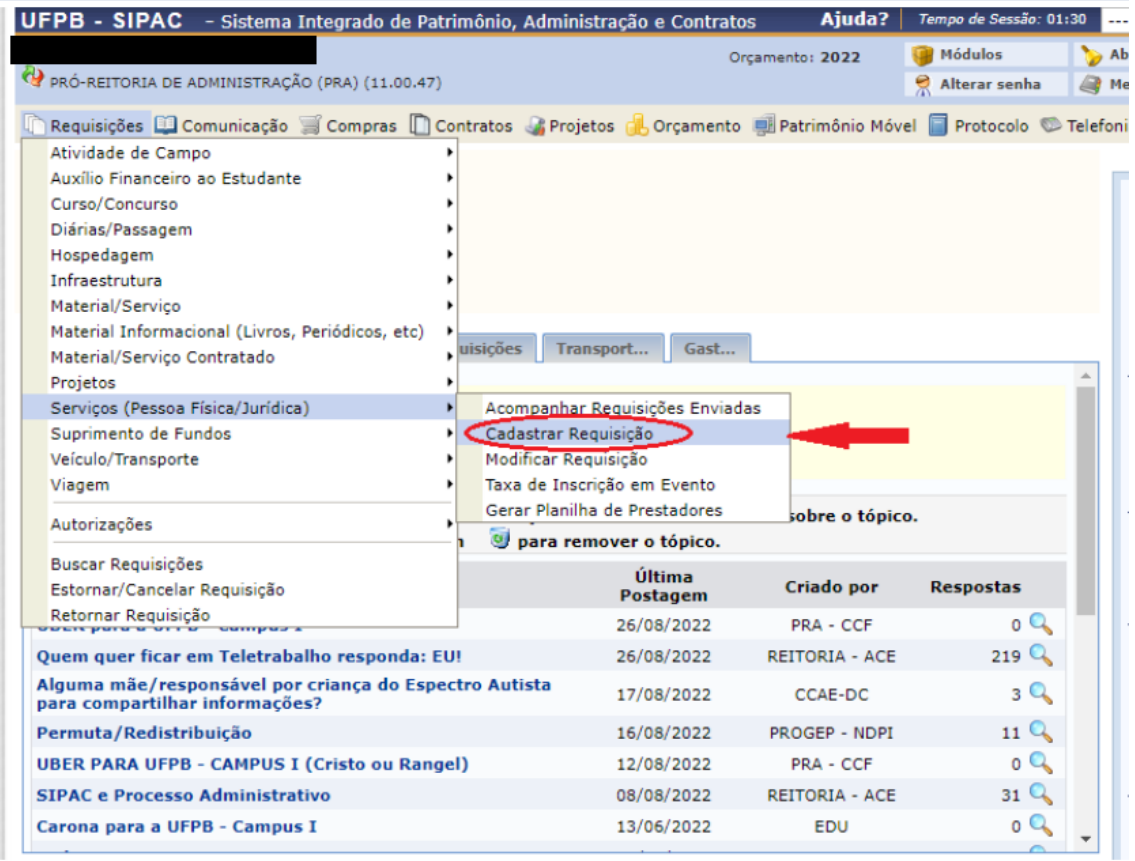

1.4. Inserir itens do Serviço. Nessa tela deverá ser lançado os itens do serviço que se

deseja contratar.

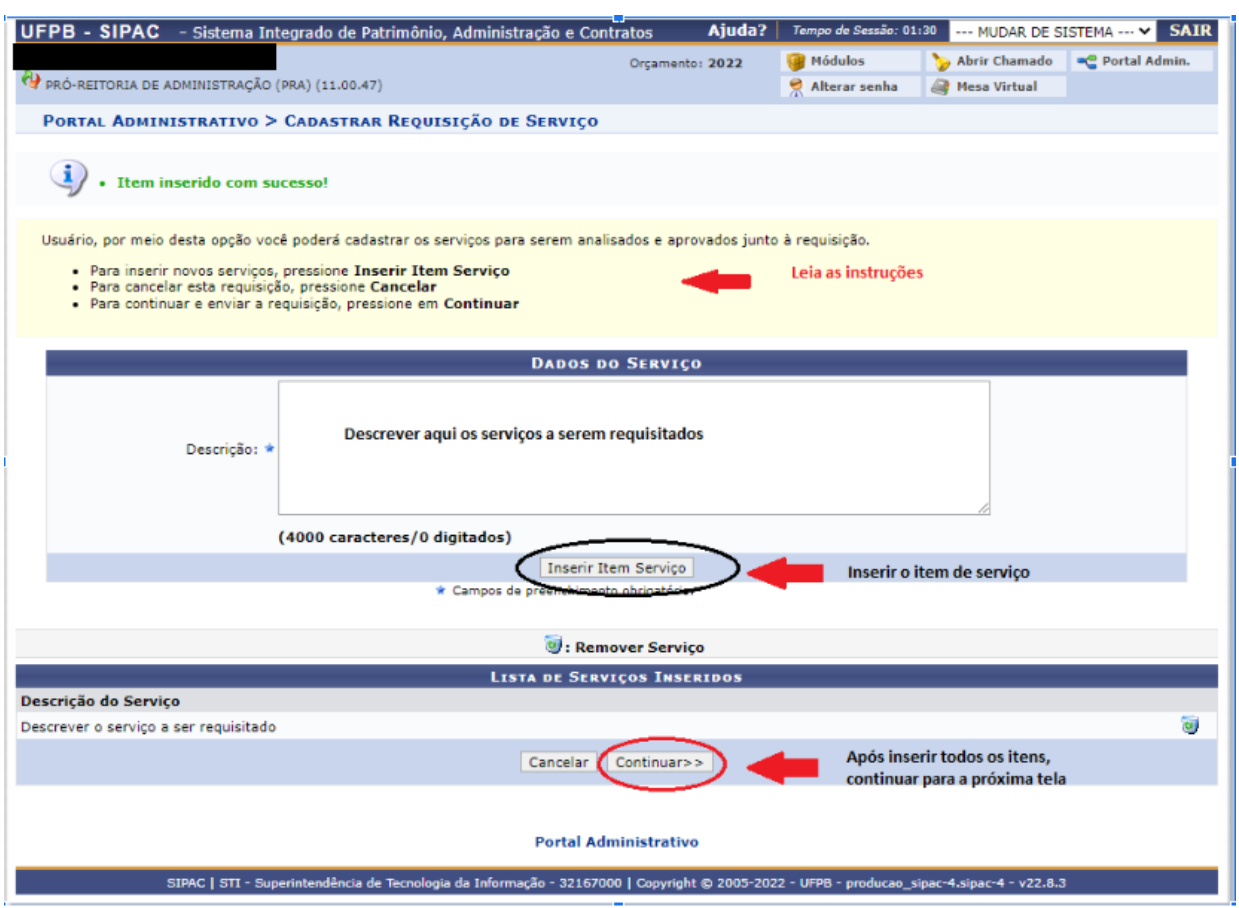

1.5.A próxima tela será a inclusão dos bens associados ao serviço requisitado.

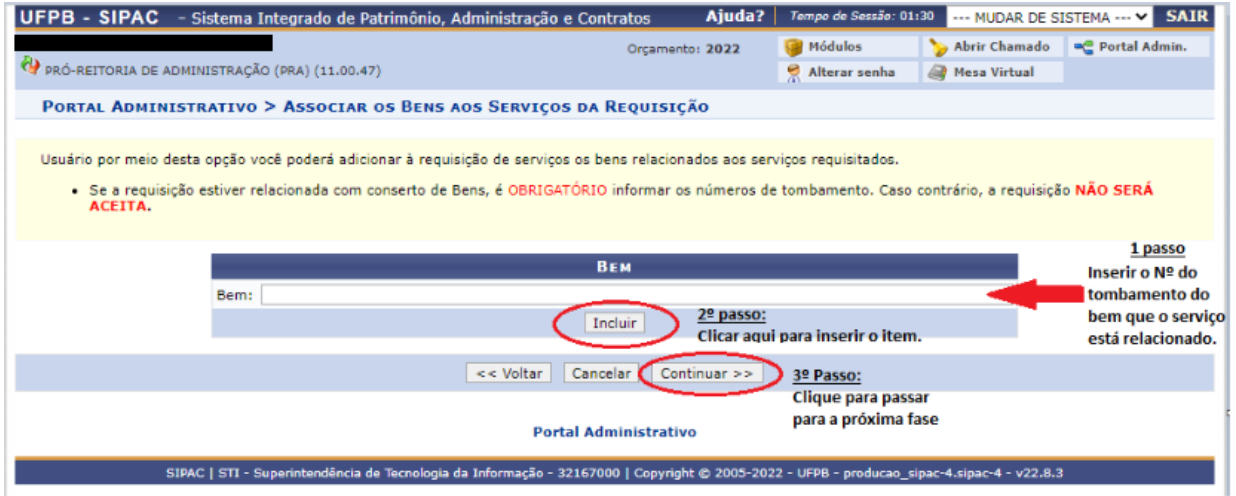

1.6. Essa tela é preenchida caso a requisição esteja relacionada a conserto de bens. Não sendo o caso, clicar em Continuar sem preencher nenhum campo da tela.

1.6.1. Deverão ser incluídos todos os bens associados à contratação com seus respectivos números de tombamento;

1.6.2. Na última tela deverá ser preenchido o campo complemento.

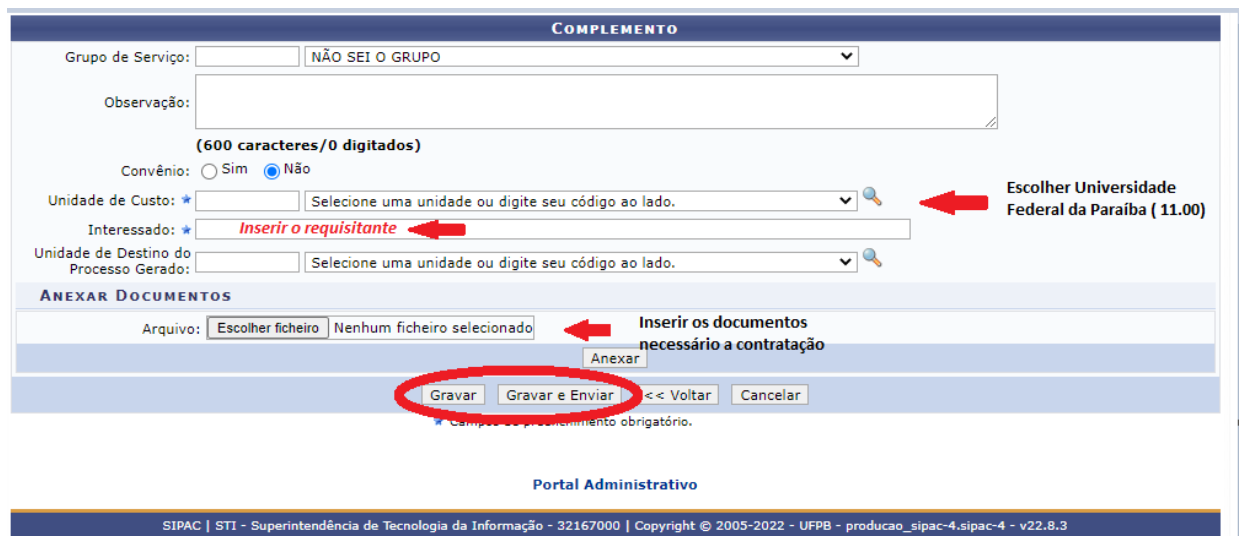

#### 1.6.3. Indicar o **Grupo de Serviço**, caso saiba;

1.6.4. No campo **Observação** colocar alguma informação, caso ache necessário;

1.6.5. Nos processos de contratação realizados pela PRA o campo **Convênio** deverá ser marcado com **Não** ;

1.6.6. Na **Unidade de Custo** coloque a Unidade que irá custear o serviço solicitado, localizando através da Lupa ao lado.

1.6.7. No campo **Interessado** coloque UNIVERSIDADE FEDERAL DA PARAÍBA QUE POSSUI O CNPJ **OU** o nome do servidor responsável pela requisição, caso não apareça a opção anterior;

1.6.8. Na **Unidade de Destino do Processo Gerado** coloque **a SUA Unidade de lotação no sipac que possui permissão para movimentar processo no módulo protocolo**;

1.6.9. Após preenchimentos dos campos, clicar em **Gravar e Enviar** para finalizar a requisição.

1.6.10. A requisição gerará um COMPROVANTE DA REQUISIÇÃO que deverá ser salvo como documento PDF;

1.7. Guardar o número da Requisição para controle e acompanhamento.

1.8. A requisição também formará o **processo eletrônico que ficará NA UNIDADE que foi colocada no campo UNIDADE DE DESTINO DO PROCESSO GERADO**, conforme citado acima.

1.9. O requisitante deverá incluir no processo eletrônico todos os documentos necessários, conforme exigência para o tipo da contratação solicitada. (**checklist** abaixo).

1.10. Atentar para que os documentos sejam nato-digitais e para as assinaturas sejam eletrônicas, dessa forma, não há necessidade de impressão dos documentos para assinatura física.

1.11. Após inclusão dos documentos e assinaturas enviar o processo para a Coordenação de Administração (11.01.08.02), que analisará a pertinência do atendimento pela ASSECOL e encaminhará o processo para o planejamento da contratação.

### 2. **CHECKLIST PARA CONTRATAÇÃO DE SERVIÇOS**

**I- Para contratação de serviços - Pregão ou Dispensa de licitação (art. 75 da Lei 14.133/21):**

- 1. Requisição de serviços SIPAC;
- 2. Documento de Formalização da Demanda Serviços;
	- 2.1. Em se tratando de manutenção de Equipamentos:
		- a) Inserir o número de tombamento do bem a ser feita a manutenção;
		- b) Pesquisa do valor venal do bem a ser feita a manutenção.

2.2. Em se tratando de contratação de soluções de TIC, seguir as orientações conforme link abaixo:

<https://www.gov.br/governodigital/pt-br/contratacoes/templates-e-listas-de-verificacao>

- 3. DFD do item no PCA/PGC.
- 4. Formulário de Informações para Preenchimento do ETP Digital, conforme  $\overline{IN}$  $\overline{IN}$  $\overline{IN}$  n<sup>o</sup> 58/2022 [SEGES/ME](https://www.gov.br/compras/pt-br/acesso-a-informacao/legislacao/instrucoes-normativas/instrucao-normativa-seges-no-58-de-8-de-agosto-de-2022).
- 5. Formulário de Pesquisa de Preços conforme IN nº 65/2021 SEGES/ME
- 6. Mapa de riscos (gerenciamento de riscos da contratação);
- 7. Autorização da Contratação pelo Gestor Orçamentário da Unidade. OBS: Em caso de dispensa de licitação, citar qual inciso da lei a contratação se amolda e justificar como o caso concreto se amolda ao disposto na legislação.
- 8. Certidões de regularidade fiscal e declaração de cumprimento do disposto no inciso XXXIII do art. 7o da Constituição Federal pela Empresa a ser contratada;
- 9. Dotação Orçamentária.

### **II. Para Contratação por Inexigibilidade de Licitação (art. 74 da lei 14.133/21):**

- 1. Requisição de serviços SIPAC;
- 2. Documento de Formalização da Demanda Serviços;
	- 2.1. Em se tratando de manutenção de Equipamentos:
		- a. Inserir o número de tombamento do bem a ser feita a manutenção;
		- b. Pesquisa do valor venal do bem a ser feita a manutenção.

2.2. Em se tratando de contratação de soluções de TIC, seguir as orientações conforme link abaixo:

<https://www.gov.br/governodigital/pt-br/contratacoes/templates-e-listas-de-verificacao>

- 3. Relatório do item no PAC/PGC.
- 4. Formulário de Informações para Preenchimento do ETP Digital, conforme [IN](https://www.gov.br/compras/pt-br/acesso-a-informacao/legislacao/instrucoes-normativas/instrucao-normativa-seges-no-58-de-8-de-agosto-de-2022) nº 58/2022 [SEGES/ME](https://www.gov.br/compras/pt-br/acesso-a-informacao/legislacao/instrucoes-normativas/instrucao-normativa-seges-no-58-de-8-de-agosto-de-2022).
- 5. Pesquisa de preço: conforme IN nº 65/2021 SEGES/ME ;
- 6. Justificativa de preço (Comprovação de que o preço ofertado pela empresa para a UFPB é o mesmo cobrado para outras Instituições para contratação de serviço semelhante ou idêntico).
- 7. Justificativa da inviabilidade de competição, conforme o art. 74 da Lei 14.133/21 e seus incisos..
- 8. Certidões de regularidade fiscal e declaração de cumprimento do disposto no inciso XXXIII do art. 7o da Constituição Federal pela Empresa a ser contratada;
- 9. Mapa de riscos (gerenciamento de riscos da contratação);
- 10. Dotação Orçamentária.